A Key to Organized Genealogy

**Research Logs:** 

Diana Elder AG® [Diana@familylocket.com](mailto:Diana@familylocket.com) [http://familylocket.com](http://familylocket.com/)

# **What is a research log?**

• A record of what you are looking for, where you looked, and what you found.

# **Why use a research log?**

- Track positive and negative searches.
- Note the date a database was searched.
- Create source citations to be used other places.
- Show at a glance what has been found.
- Evaluate information and evidence.
- Be more productive and efficient in research.
- Avoid duplication of effort.
- Break through brick walls with better record keeping.

# **What are different types of research logs?**

- The research notebook
- The electronic research log
- The handwritten research log form
- The online database *Research Ties*

#### The Research Notebook

- o Use for working on the collaborative *FamilySearch* FamilyTree or your *Ancestry* tree.
- o Note ID numbers and names of individuals to explore in the future.
- o Source citations are automatically created when attaching hints or records from these websites.

#### ©2019 Diana Elder AG® Research Logs

Organizing is what you do before you do something, so that when you do it, it is not all mixed up.

A.A. Milne

o Track research done for the day and what to do next.

# The Electronic Research Log

- o Can be created in a table format in a word processing document.
- o Using a spreadsheet format allows you to have multiple pages in a single spreadsheet for different generations or family members.
- o With a spread sheet, each column can be sorted to view specific searches.
- o Keep your research log in your computer files with each ancestor or family.
- o The ability to cut and paste information from websites makes it simple to fill out
- o Add links to online records to quickly access them again.

### The Handwritten Research Log Form

- o Download a template from *FamilySearch* or design your own.
- o Print several copies to fill out by hand.
- o Use in archives where only paper is allowed.
- o Keep copies in binders or file folders.

### The Online Database *Research Ties*

- o Enter a source once, then reuse multiple times.
- o Sort information by individual, location, record type.
- o Syncs with *FamilySearch.*
- o Saves document images.
- o Helpful for extracting all surnames from a large database.
- o Fee based subscription required.

# **Set an Objective for the Research Log**

- Determine what the research question identify an ancestor, prove a family relationship or discover ancestor actions.
- Create an objective by using key identifiers of name, birth, residence, marriage, death.

# **What Categories are used for a Research Log?**

- **Date**
	- o List the date the search was performed.
	- o Some databases are updated periodically and need to be rechecked at a later date.
- **Repository**
	- o Record the website, library, archive, or other physical location that holds the source.
	- o The repository could be your own files if it is an inherited letter or document.
- **URL/Call#/Microfilm#**
	- o In this column copy and paste the URL from the website.
	- o Because some URL's can be long, use the Bitly [website](https://bitly.com/) to create much shorter links for your research logs.(https://bitly.com)

©2019 Diana Elder AG® Research Logs

All research begins with a question. Focus that question by formulating a research objective. Place this objective at the top of the research log to guide your searches.

o If researching at a library or archive, record the unique call number or microfilm number.

## • **Searching for**

- o List the specific search record type, name, date if applicable.
- o Sort the data by this column to organize the research log by record type.
- **Locality**
	- o List the specific location: city, county, state, or country.
	- o Sort the data by this column to organize the research log by locality.
- **Source Citation**
	- Create a source citation the first time the source is viewed. Use five questions add all of the details about the source.
	- Who created the source? This is often a government or religious entity.
	- *What* is the source? The 1830 census, a marriage record, etc.
	- When was the source created or when did the event occur?
	- *Where within* is the source located? Note the page number, image number or certificate number.
	- *Where in the world* is the source? Identify the publisher's location, the URL or location of the document if unpublished.
	- $\circ$  If the search is negative, there won't be any specifics of an event to list, so just name the database, where it is located and the date it was checked.

### • **Results/Comments**

- o If nothing was found use NIL which is short for "not in location."
- o Add comments about why it might not have been there.
- o If a record was located, detail all of the information.
- o Copy names exactly as they appear in the record.
- o Use the copy and paste function to add information from a website abstract.
- o For lengthy documents such as a will or deed, abstract the information or add a link to a full transcription on a Google doc.

# **Additional Resources**

- 1. Elder, Diana and Nicole Dyer. *Research Like a Pro: A Genealogist's Guide.* FamilyLocket Genealogists. 2018.
- 2. Elder, Diana and Nicole Dyer. "Research Like a Pro: A Genealogist's Guide Templates*." FamilyLocket. [http://familylocket.com/rlp/](FamilyLocket.%20http:/familylocket.com/rlp/)*
- 3. Elder, Diana. ["Source Citations: The Good, the Bad, and the Ugly."](http://familylocket.com/source-citations-the-good-the-bad-and-the-ugly/) *Family Locket.*  [http://familylocket.com/source-citations-the-good-the-bad-and-the-ugly/.](http://familylocket.com/source-citations-the-good-the-bad-and-the-ugly/)
- 4. Elder, Diana. "Research Logs: The Key to Organizing Your Family History. *Family Locket.*  <http://familylocket.com/research-logs-the-key-to-organizing-your-family-history/>
- 5. "Research Logs." *FamilySearch Wiki.* [https://www.familysearch.org/wiki/en/Research\\_Logs](https://www.familysearch.org/wiki/en/Research_Logs)
- 6. *Research Ties.* <http://researchties.com/>

### ©2019 Diana Elder AG® Research Logs

# **Sample Research Log**

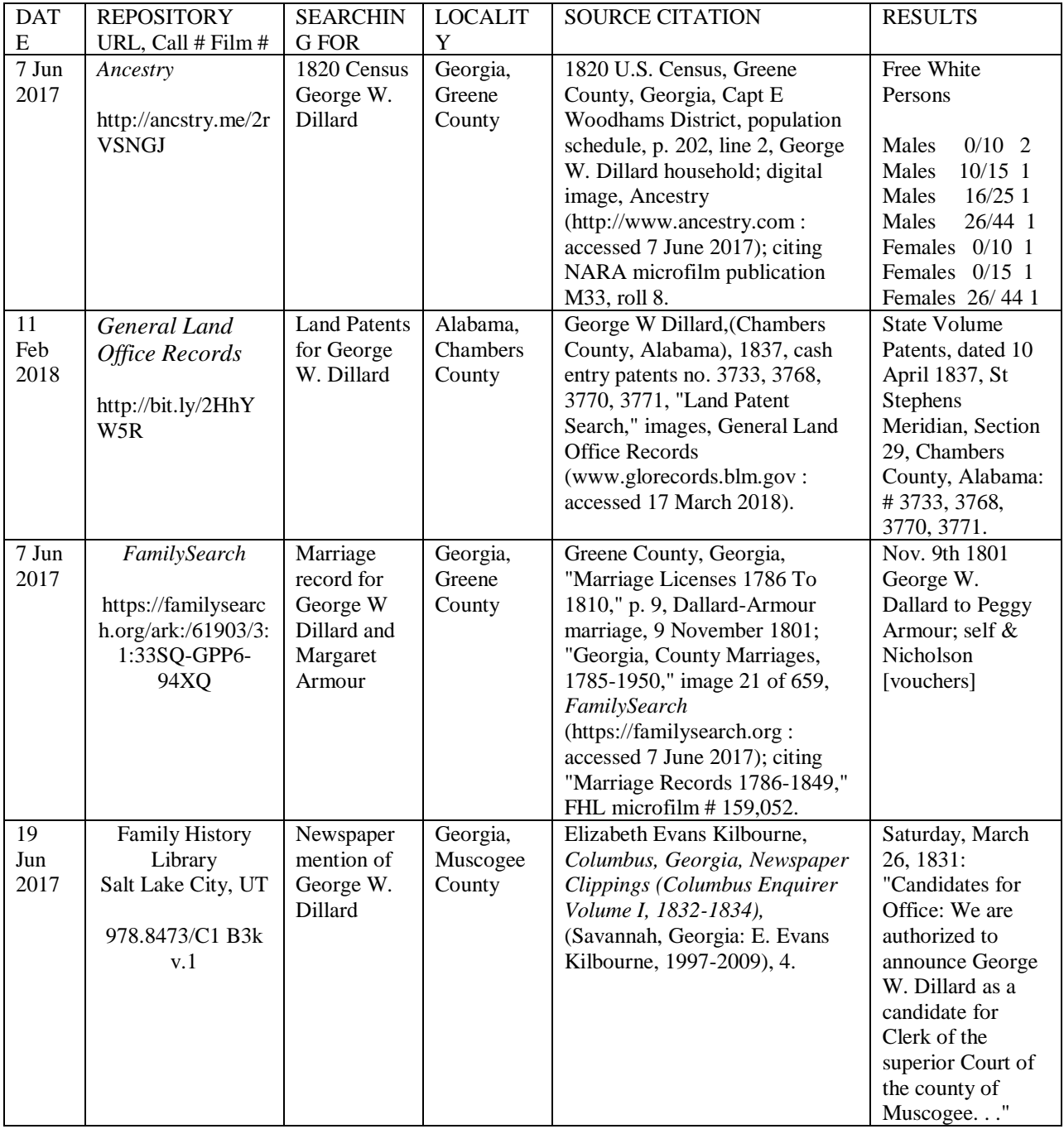